**すぐやる!今やる! コスト↑の影響を受けている事業者さま必見!!** 

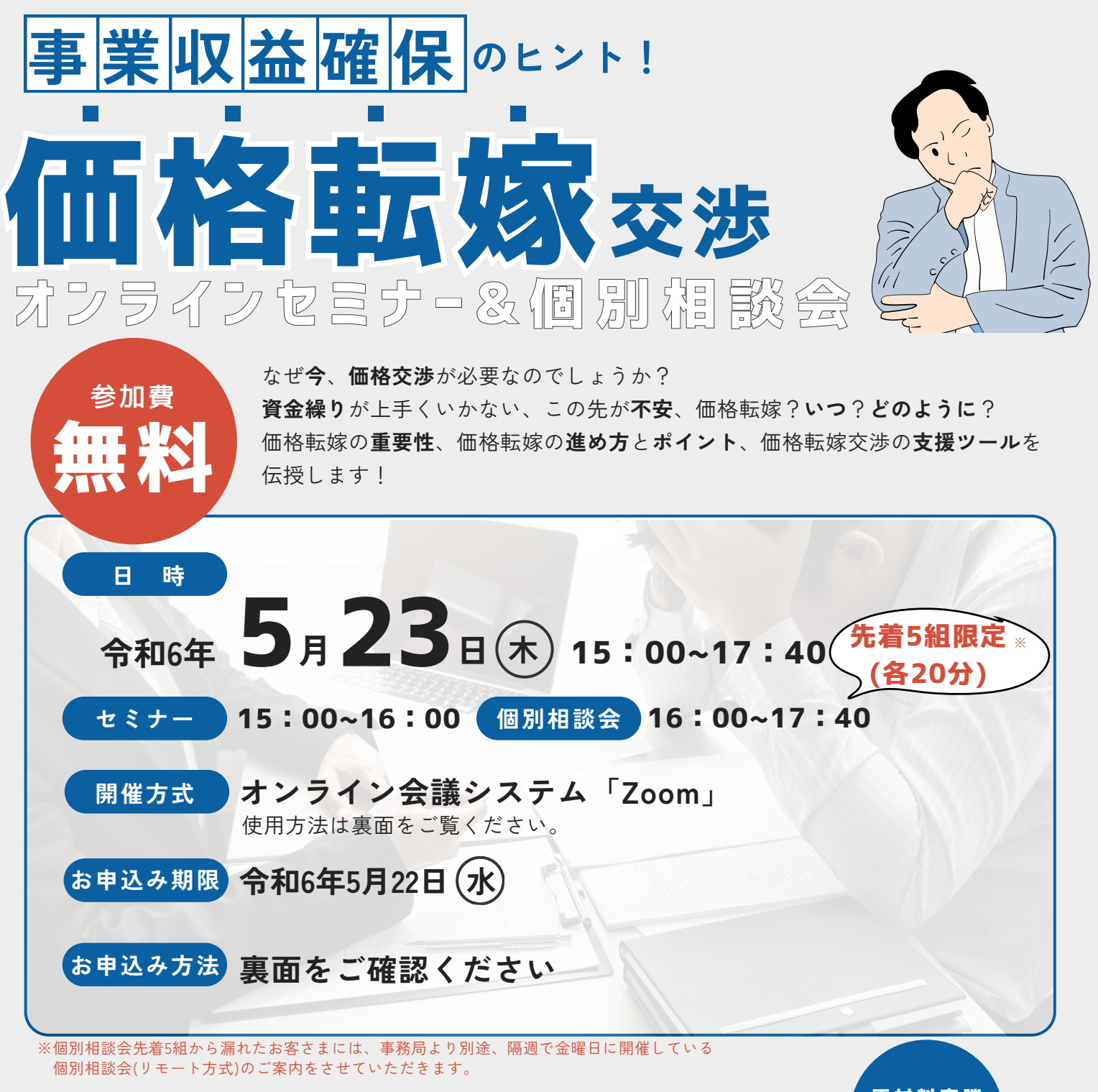

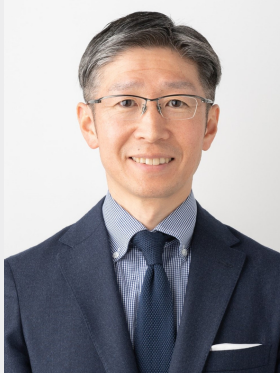

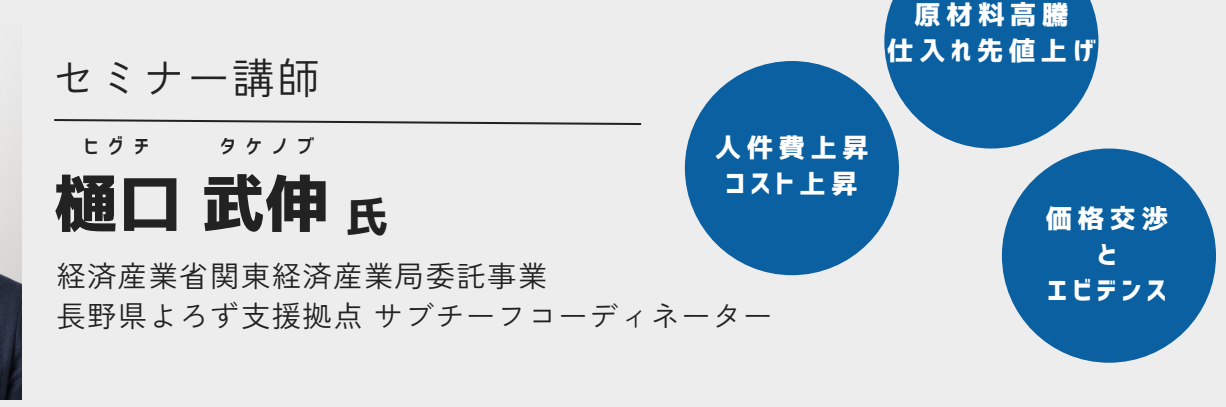

分長野信用金庫

**お申込みは裏面へ**▶︎

#### **お申込み方法**

- 1.長野信用金庫ホームページへアクセスし、「法人のお客さま]▶「各種お申込]の順にお進みいただき、 「価格転嫁交渉オンラインセミナー」を選択します。
- お申込みはこちら▶︎ https://www.nagano-shinkin.jp /hojin/appform
- 2.必要事項を入力して仮エントリーが完了すると、ご登録いただいたアドレスに「仮エントリー申込完了のお知らせ」 が届きます。
- 3.「仮エントリー申込完了のお知らせ」に記載されたURLをクリックし、本エントリーサイトへ進み、 必要事項を入力します。
- 4.ご登録いただいたアドレスに「本エントリー申込完了のお知らせ」が届きます。
- 5.当金庫の確認完了後、「エントリー完了のお知らせ」が届き、お申込み完了です。
- ※「info\_pre-entry@nagano-shinki.jp」及び「info\_noreply@nagano-shinkin.jp」からのメールが届くように、事前にメール設定をご確認ください。

## **当日の流れ<Zoomの参加方法について>**

- 1.「エントリー完了のお知らせ」に記載されているURLをクリックしてください。
- 2.Zoomの画面が開きます。時間になりますとミーティング会場への入室が可能となり、セミナーの視聴ができます。 ※使用するブラウザは、Google chromeを推奨します。
	- ※事前にお使いのPC・タブレット・スマートフォンにZoomをダウンロードしておくことをお勧めします。
	- ※お使いのPC・タブレット・スマートフォンにZoomがインストールされていない場合、
	- メールに記載のURLをクリックしますと、Zoomダウンロードを求める画面となります。

▽Zoomダウンロードページ

- ・Zoom公式サイト▶︎https://zoom.us/
- ・iPhone/iPad版▶︎https://apps.apple.com/jp/app/zoom-cloud-meeting/id546505307
- ・Android版▶︎https://play.googl.com/store/apps/detail?id=us.zoom.videomeetings&hl=ja ※ダウンロードは無料ですが、通信費はお客さまのご負担となります。

### **お申し込みはこちらから**

公式Instagram始めました

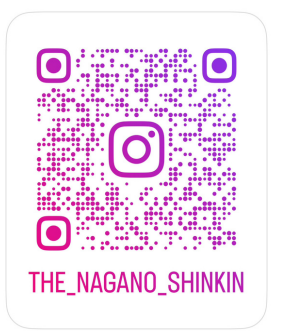

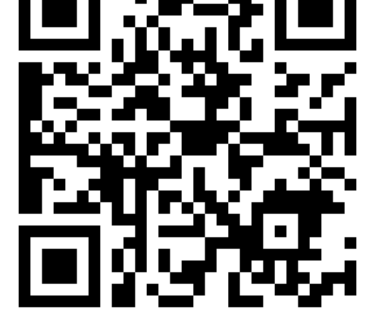

## **お問い合わせ**

# 長野信用金庫 地域みらい応援部 **担当:石沢 026-228-0221(代表)**平日9:00〜17:00祝日を除く

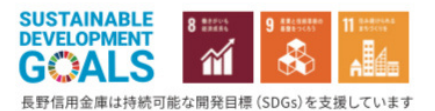